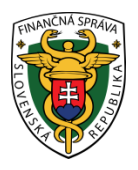

# **Finančné riaditeľstvo Slovenskej republiky**

# **Informácia k registrácii a autorizácii pomocou eID karty Doplnené 15.02.2018**

**Informácia je určená pre daňové subjekty, ktoré majú záujem využívať kvalifikovaný elektronický podpis (KEP) pomocou eID karty (občianskeho preukazu s čipom) na**  komunikáciu s finančnou správou cez portál finančnej správy (ďalej "PFS").

Pre získanie prístupu k elektronickým službám na PFS pomocou eID karty je nevyhnutnou podmienkou **REGISTRÁCIA** a **AUTORIZÁCIA** používateľa.

Pred registráciou a autorizáciou používateľa je potrebné z ústredného portálu verejných služieb (https://www.slovensko.sk/sk/ako-zacat) nainštalovať nasledovný softvér:

- [Ovládač na čítačku čipových kariet](https://www.slovensko.sk/sk/na-stiahnutie)
- [Aplikácia na prihlásenie \(eID klient\)](https://www.slovensko.sk/sk/na-stiahnutie)
- [Aplikácia pre kvalifikovaný elektronický podpis](https://www.slovensko.sk/sk/na-stiahnutie)

## **I. Registrácia používateľa - (pridelenie ID)**

Registrácia používateľa je proces, pri ktorom sa fyzická osoba stáva používateľom elektronických služieb finančnej správy a je jej pridelený identifikátor používateľa (ID).

**B** Registrácia

Žiadateľ cez PFS [www.financnasprava.sk](http://www.financnasprava.sk/) "klikne" na registrácia vpravo hore

- registrácia s eID. Po presmerovaní a prihlásení sa na Ústredný portál verejnej správy pomocou eID karty - zadaním BOK-u, vyplní registračný formulár a "klikne" na tlačidlo

Registrovať **Registrovať** . Následne o úspešnom prijatí registračných údajov je používateľ oboznámený 1.aktivačným e-mailom.

Registrácia

# Spôsob registrácie

- » Registrácia s elD
- » Registrácia so ZEP-om
- » Registrácia vyplňovaním registračného formulára

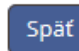

Obr. 1

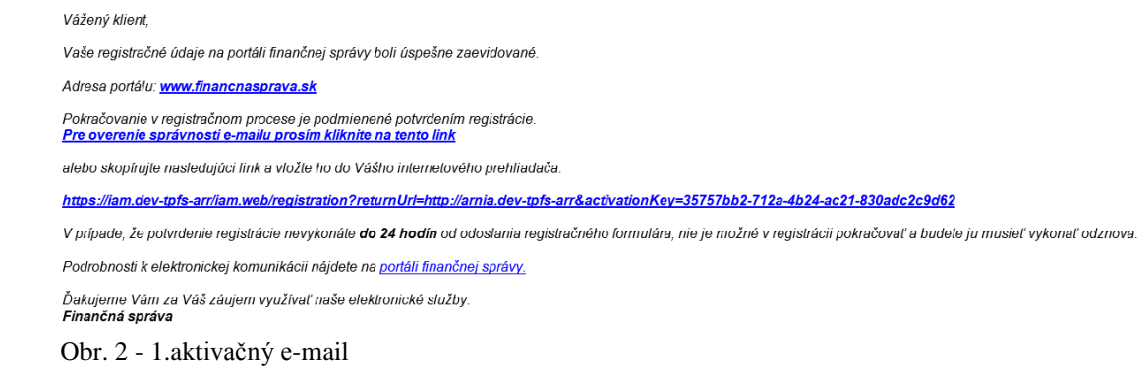

Dokončenie procesu registrácie je možné bez návštevy daňového alebo colného úradu.

Súčasťou 1. aktivačného e-mailu je aktivačný link, ktorého potvrdením (do 24 hod. od zaslania tohto e-mailu) dochádza k potvrdeniu aktivácie a používateľovi je vygenerovaný 2. aktivačný e-mail, obsahujúci informáciu o úspešnej registrácii a link na prihlásenie sa do osobnej internetovej zóny (OIZ). Používateľ klikne na "Prihlásenie" a následne v OIZ uvidí vpravo hore pri svojom mene aj pridelené ID.

Vážený klient.

oznamujeme Vám. že proces Vašej registrácie na portáli finančnej správy bol dnešným dňom úspešne dokončený.

Ak ste sa registrovali pomocou ZEP-u: Pre prvé prihlásenie využite Zaručený elektronický podpis, ktorým ste sa registrovali.

Ak ste sa registrovali pomocou elD karty: Pre prvé prihlásenie využite eID kartu, pomocou ktorej ste sa registrovali.

Prihlasovacie rozhranie portálu finančnej správy: Prihlásenie

Ďakujeme Vám za Váš záujem využívať naše elektronické služby. Finančná správa Obr. 3 - 2.aktivačný e-mail

#### *Poznámka:*

*Po pridelení ID, je dôležité priradenie nového certifikátu, ktoré môže používateľ vykonať dvomi spôsobmi: 1. Prihlásiť sa do OIZ priamo kvalifikovaným elektronickým podpisom; 2. Prihlásiť sa do OIZ priamo svojím ID a heslom – cez Profil používateľa - Certifikáty – Vložiť – vloží certifikát.*

#### **II. Autorizácia používateľa (naviazanie väzby na DIČ)**

Autorizácia predstavuje proces, pri ktorom sú registrovanému používateľovi (podľa bodu I.) pridelené prístupové práva k dátam daňového subjektu.

Autorizáciu používateľa pomocou KEP-u je možné vykonať prostredníctvom PFS **bez návštevy správcu dane**.

*Autorizácia používateľa bez návštevy správcu dane:* Používateľ cez PFS [www.financnasprava.sk](http://www.financnasprava.sk/) "klikne" na prihlásenie vpravo hore

**1** Prihlásenie a následne "klikne" na [Kvalifikovaný elektronický podpis.](https://pfsiam.financnasprava.sk/Iam.Web/LogIn/X509)

V rámci osobnej internetovej zóny si z ponuky vyberie Autorizácie a zastupovania - Moje autorizácie subjektom **-** Žiadosť o autorizáciu a "zaškrtne" políčko:

- Žiadosť o autorizáciu za daňový subjekt alebo
- Žiadosť o autorizáciu za subjekt SPD (spotrebné dane).

Vyplní žiadosť.

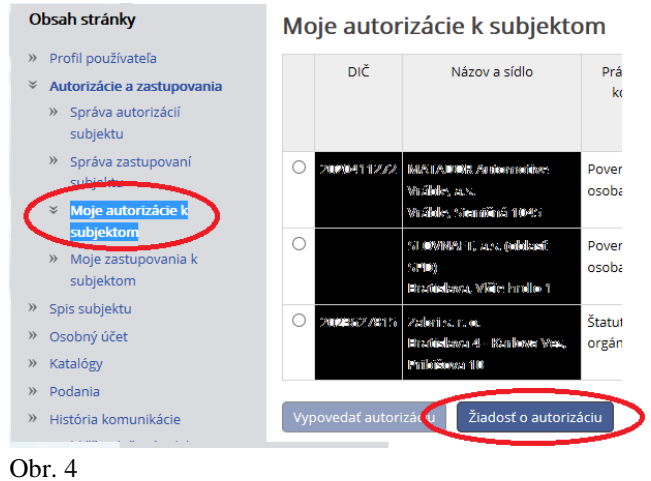

Používateľ priloží k žiadosti plnú moc ak nie je štatutár a podpíše žiadosť KEPom (klikne na "ZEP-om") a následne klikne na "podať".

## *Poznámka*

*Odporúčame v osobnej internetovej zóne v "Schránke správ" – "Správy" a následnej voľbe zobraziť všetky správy používateľa skontrolovať, či bola žiadosť odoslaná.*

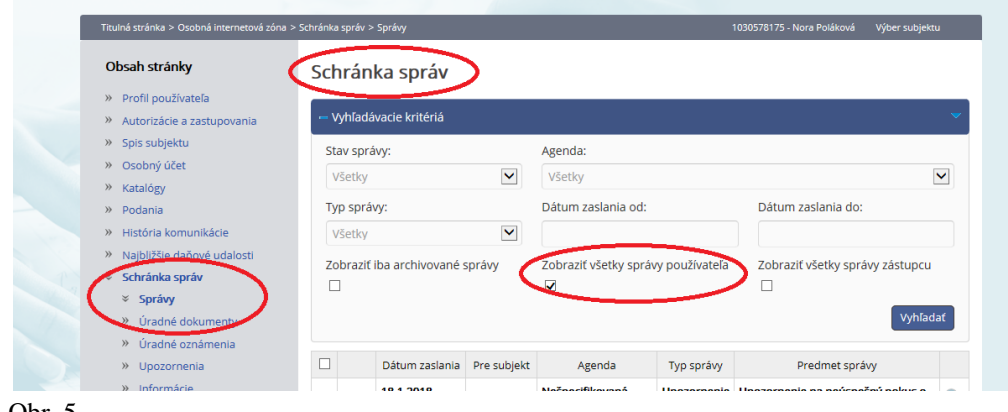

Obr. 5

Správca dane po overení žiadosti a priložených dokladov vykoná autorizáciu s väzbou k registračnému ID kódu používateľa (vytvorí väzbu). Proces autorizácie trvá v priemere 3 pracovné dni.

Po vykonaní autorizácie bude mať autorizovaný používateľ sprístupnené elektronické služby a zo svojej osobnej internej zóny bude môcť odosielať podania (dokumenty) elektronicky prostredníctvom KEP-u.

*Upozornenie*

*Predpokladom k používaniu eID karty je, aby používateľ mal na svojom počítači nainštalované nevyhnutné softvérové vybavenie pre prácu s eID kartou, čítačku čipových kariet a eID kartu. Potrebný softvér je k dispozícii na stránke [https://www.slovensko.sk/sk/na](https://www.slovensko.sk/sk/na-stiahnutie)[stiahnutie.](https://www.slovensko.sk/sk/na-stiahnutie)*

*Podpísanie dokumentu neprebehne v prípade, že nemáte platný certifikát. Skontrolujte si prosím dátum, kedy bol certifikát vydaný. V prípade, že bol vydaný do 31.10.2017, je potrebné navštíviť ktorékoľvek oddelenie dokladov a požiadať o výmenu certifikátu. Ministerstvo vnútra SR totiž ukončilo dňa 31.10.2017 platnosť všetkým eID certifikátom, ktoré boli vydané do tohto dátumu.*

## *Poznámka*

*Bližšie informácie k registrácii a k autorizácii používateľa sú zverejnené aj na:* www.financnasprava.sk - eSlužby - Elektronická komunikácia - Elektronické doručovanie dokumentov - dane

[https://www.financnasprava.sk/sk/elektronicke-sluzby/elektronicka](https://www.financnasprava.sk/sk/elektronicke-sluzby/elektronicka-komunikacia/elektronicka-komunikacia-dane)[komunikacia/elektronicka-komunikacia-dane](https://www.financnasprava.sk/sk/elektronicke-sluzby/elektronicka-komunikacia/elektronicka-komunikacia-dane)

Vypracovalo: Finančné riaditeľstvo SR Banská Bystrica Centrum podpory pre dane Január 2018 Doplnené február 15.02.2018